# **PEMANFAATAN GOOGLE FUSION TABLES CLOUD BASED SERVICE SEBAGAI SARANA PEMBELAJARAN PENGEMBANGAN APLIKASI SIG**

Adri Gabriel Sooai<sup>1)</sup>

*1) Teknik Informatika Universitas Katolik Widya Mandira Jl. A Yani 50 – 25 Kupang Nusa Tenggara Timur 85225 email : adrigabriel@gmail.com1)*

# **Abstrak**

*Pengembangan aplikasi Sistem Informasi Geografis jika dilakukan dengan sangat mendasar akan menemui jalan panjang berliku, dimulai dengan ground truth/survei lapangan, rektifikasi/pengikatan koordinat geografis ke citra, interpretasi citra, klasifikasi terbimbing dan tak terbimbing sampai pembuatan peta tematik dan labeling. Melalui pengembangan Cloud Computing yang diantaranya terdapat sebuah Cloud Based Service: Google Fusion Tables, maka pengembangan aplikasi Sistem Informasi Geografis dapat langsung dimulai dengan membuat peta tematik. Pengembang cukup melakukan digitasi di atas Citra Satelit menggunakan berbagai aplikasi Free Open Source, yang akan menghasilkan KML/Kehole Markup Language. Pengembang tidak membutuhkan pengetahuan sebagai programmer yang rumit, hasil digitasi berbagai tutupan lahan dalam bentuk KML cukup disatukan dalam lembar kerja Google Fusion Tables dan akan tersimpan dalam Google Drive. Akses terhadap aplikasi Sistem Informasi Geografis dapat dibagi pakai diantara sesama pengguna pemilik akun google. Pengembangan aplikasi Sistem Informasi Geografis menjadi sangat mudah dan sangat cepat, tambahan berbagai media seperti foto ataupun video dapat disisipkan pada script KML menggunakan fasilitas teks editor ataupun perangkat built-in dalam Google Fusion Tables. Proses pembelajaran akan menjadi sangat mudah bagi peserta/siswa.*

### **Kata kunci :**

*Cloud Based Service, Google Drive, Google Fusion Tables, KML, Free Open Source.*

### **1. Pendahuluan**

Pengembangan aplikasi Sistem Informasi Geografis jika dilakukan dengan sangat mendasar akan menemui jalan panjang berliku, dimulai dengan ground truth/survei lapangan, rektifikasi/pengikatan koordinat geografis ke citra, interpretasi citra, klasifikasi terbimbing dan tak terbimbing sampai pembuatan peta tematik dan labeling. Jika dilakukan pengembangan menggunakan bahasa pemrograman berbasis web seperti PHP, JScript dan lainnya maka dibutuhkan keterampilan pemrograman yang sangat mendasar. Dibutuhkan pengetahuan pemrograman untuk membuat antar muka,

pengelolaan basis data spatial, pembuatan layer untuk peta tematik dan berbagai teknik pemrograman yang rumit.

Dalam perkuliahan pada program studi teknik informatika, mata kuliah sistem informasi geografis hanya dibebani dengan 2(dua) sks. Hal ini ini hanya memungkinan siswa mendapatkan pengetahuan umum saja mengenai Sistem Informasi Geografis. Jika dipaksakan untuk membangun sebuah Aplikasi Real maka harus membutuhkan tambahan berupa praktikum.

Pilihan perangkat lunak yang menjadi acuan pun relatif baku dan berat, dalam arti membutuhkan sumberdaya perangkat keras dengan spesifikasi tinggi, dalam hal ini jika menggunakan produk-produk propreitary yang terkenal. Selain bertabrakan degan lisensi, pengguna pun harus mengeluarkan dana yang tidak sedikit untuk satu license, sehingga tidak melakukan praktikum menggunakan software ilegal.

Dalam menunjang proses perkuliahan, maka dibutuhkan sarana pembelajaran yang "ringan" (low resources), **penelitian ini bertujuan untuk melihat sejauh mana Google Fusion Tables dapat dimanfaatakan untuk membantu menyediakan salah satu sarana pembelajaran Sistem Informasi Geografis yang murah/gratis dan relatif sangat mudah digunakan.**

# **2. Tinjauan Pustaka**

Telah dilakukan penelitian sebelumnya mengenai pengembangan Google Fusion Tables, yang merupakan sebuah layanan berbasis Cloud Coumputing bertujuan untuk membantu menyediakan berbagai kemudahan pengembangkan aplikasi berbasis Cloud $^{[1]}$ .

Pengembangan aplikasi Sistem Informasi Geografis membutuhkan pangkalan data. Pangkalan data disusun dari tabel dan atribut. Tiap atribut memiliki tipe datanya masing-masing. Tipe data teks dan numerik akan relatif cepat ditampilkan, sedangkan tipe data image atau Binary Large Object / BLOB yang mungkin berisi Citra Satelit atau *embeded* video akan menjadi relatif sangat berat untuk ditampilkan. Menampilkan Satelit pada aplikasi Sistem Informasi Geografis/SIG di WEB Browser sangat dipengaruhi oleh kecepatan dan lebar bandwidth yang tersedia, pada stasiun kerja yang terhubung dengan infrastruktur berbandwith lebar dan cepat hal ini bukan masalah,

sebaliknya pada remote area dimana ketersediaan bandwidth menjadi masalah, maka menampilkan Citra dari aplikasi SIG berbasis WEB merupakan hal yang sulit, untuk itu dibutuhkan pemotongan Citra $^{[2]}$ .

Sulit untuk membantah bahwa Google Maps tidak memiliki efek yang mendasar pada dunia pemetaan. Sementara orang lain masih melakukan gambar statis kasar, pengembang Google diam-diam mengembangkan antarmuka yang mulus sejak Gmail. Kemudian mereka mengambil terabyte citra satelit dan data jalan, dan hanya memberikan semuanya secara gratis $^{[3]}$ .

KML adalah singkatan dari Keyhole Markup Language, yang adalah perpaduan dari struktur XML / Extended Markup Language dan data hasil dari aplikasi bernama Keyhole yang di miliki Google<sup>[3]</sup>.

```
<?xml version="1.0" encoding="UTF-8"?>
\exists <kml xmlns="http://www.opengis.net/kml/2.2" >
A<Document>
      <name>LapanganUNIKA.kml</name>
庄
      <Style id="s_ylw-pushpin">
由
      <Style id="s ylw-pushpin hl">
电日
      <StyleMap id="m_ylw-pushpin">
      <Placemark>
          <name>Lapangan UNIKA</name>
          <LookAt>
庄
          <styleUrl>#m ylw-pushpin</styleUrl>
中国
          <Point>
              <coordinates>
               123.586600, -10.159760, 0
               </coordinates>
          \langle/Point>
      </Placemark>
  </Document>
\sim /kml>
               Gambar 1 Struktur KML
```
HTML / Hypertext Markup Language, dokumen HTML didefinisikan oleh elemen HTML. Sebuah elemen HTML adalah segalanya antara tag awal dan tag akhir. Tag awal sering disebut tag pembukaan. Tag akhir sering disebut tag penutup<sup>[4]</sup>. HTML juga dibutuhkan dalam memodifikasi dan memperindah tampilan pada jendela keterangan poligon tekmatik hasil digitasi peta. Beberapa TAG HTML yang akan digunakan adalah <img src> <pre> <br/> <br/> <br/> <br/> <br/> <br/> <br/> <br/> <br/> <br/> </respectively to  $\sim$ 

Digitasi adalah proses penentuan batas terluar dari suatu tutupan lahan, yang ditandai dengan koordinat geografis berupa titik lintang dan bujur, dengan format koordinat berupa angka desimal. Hasil digitasi akan tersimpan dalam TAG KML dengan TAG pembuka <Polygon> dan TAG penutup </Polygon>

```
<tessellate>1</tessellate>
<outerBoundaryIs>
    <LinearRing>
        <coordinates>
            123.586995262095,-10.15940225359014,0
            123.5870499850323, -10.15956675922552, 0
            123.5871499926866.-10.15953798503885.0
            123.5871465214012, -10.15949783230468, 0
            123.5873429443693,-10.15945115592831,0
            123.587299351661,-10.15933033505668,0
            123.586995262095,-10.15940225359014,0
       </coordinates>
    </LinearRing>
</outerBoundaryIs>
```
**Gambar 2 Koordinat Hasil Digitasi**

Perangkat Lunak yang akan digunakan untuk melakukan Digitasi adalah Google Earth yang memiliki fasilitas Placemark, Polygon dan Path cukup untuk mendigitasi tutupan lahan yang ingin dibuat. Objek Multimedia seperti Foto ataupun Video dapat disisipkan kemudian menggunakan Tag HTML <img src>, jika terlalu panjang maka source URL / Uniform Resource Locator dari image yang akan dimasukkan dapat dipendekkan menggunakan fasilitas **http://goo.gl** sebuah fasilitas *ShortenURL* yang disediakan gratis.

## **3. Metode Penelitian**

Penelitian ini bertujuan untuk dipakai sebagai sarana pembelajaran, untuk itu dipilih metoda dan model yang relatif sederhana untuk diikuti, metoda tersebut adalah metoda penelitian rekayasa menggunakan Model Throwaway Prototyping atau juga dikenal dengan close ended prototyping.

Langkahnya mengacu pada pembuatan model yang pada akhirnya akan dibuang daripada menjadi bagian dari perangkat lunak akhir. Setelah awal pengumpulan persyaratan dicapai, model kerja sederhana dibangun hanya untuk ditampilkan setelah sistem selesai.

Faktor yang paling penting adalah kecepatan pengembangan sistem. Model kemudian menjadi titik awal dimana pengguna dapat memeriksa kembali harapan mereka dan menjelaskan persyaratan mereka. Saat telah tercapai, model prototipe 'dibuang', dan sistem secara formal dikembangkan berdasarkan persyaratan yang lebih rinci $^{[5]}$ .

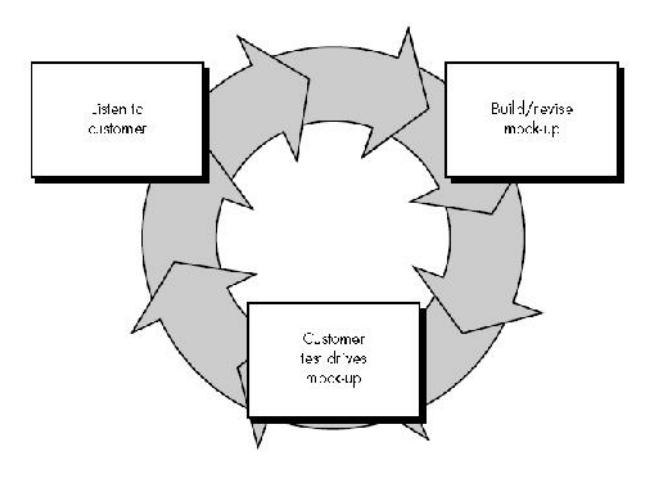

**Gambar 3 Model Prototyping**

Terdapat tiga Entitas pada Model Prototyping yaitu *Listen to Customer*, *Build/Revise* dan *Test*. Masing masing diterjemahkan menjadi tutupan lahan apa saja yang akan didigitasi (*Listen to Customer*), mendigitasi dan menggabungkan ke dalam Google Fusion Tables (*Build*), Melihat hasil peta tematik digital yang telah selesai (*Test*), Melakukan modifikasi (*Revise*). Untuk lebih jelasnya dalam diagram alir di bawah ini:

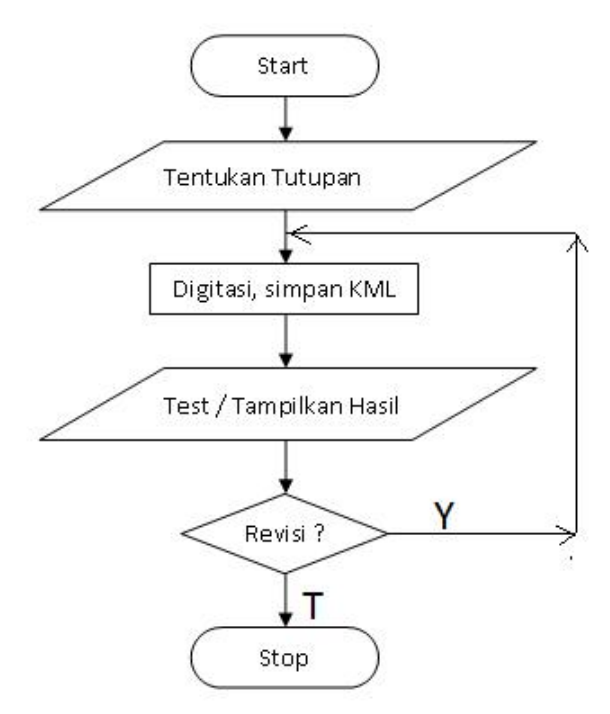

**Gambar 4 Proses pembuatan SIG**

### **4. Hasil dan Pembahasan**

Hasil dari penelitian ini adalah sebuah contoh pengembangan Sistem Informasi Geografis yang relatif sangat cepat untuk dikembangkan. Secara lebih terperinci dapat ditampilkan langkah-langkah sebagai berikut.

- 1. Ditentukan koordinat utama lokasi Citra Satelit untuk penelitian yaitu 123.586600 Bujur Timur dan -10.159760 Lintang Selatan. Tepatnya lapangan upacara Universitas Katolik Widya Mandira.
- 2. Ditentukan eye altitude / ketinggian pandangan mata terhadap citra satelit yaitu 415m atau sesuai kenyamanan mata anda untuk melakukan digitasi. Pada ketinggian ini, jika citra satelit di-capture maka akan diperoleh resolusi maksimum dari pixel pada citra Google Earth yaitu ±0,40m setelah rektifikasi (satu pixel mewakili 40 cm objek).
- 3. Ditentukan tutupan lahan yang akan didigitasi: Gedung, jalan, dan tempat menarik lainnya.
- 4. Proses digitasi dilakukan.

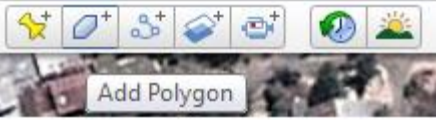

**Gambar 5 Tools Digitasi**

- 5. Penyimpanan setiap polygon tutupan lahan ke dalam format KML.
- 6. Ualangi proses nomor 4 sampai seluruh tutupan lahan yang direncanakan terdigitasi dan tersimpan dalam format KML.
- 7. Masuk ke Google Drive: http://drive.google.com
- 8. Masukkan akun Google drive
- 9. Pilih Create, More, Fusion Tables (Experimental) +Adri Gabriel Search Images Maps Play YouTube

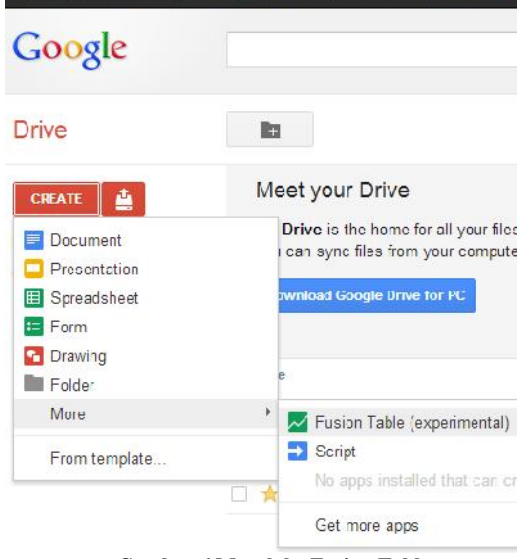

#### **Gambar 6 Masuk ke Fusion Tables**

- 10. Lakukan penambahan tabel untuk setiap file KML yang berisi polygon dari tutupan lahan hasil digitasi.
- 11. Ulangi sampai seluruh file KML masuk ke baris selanjutnya pada lembar kerja dalam Google Fusion Tables.

#### *Seminar Nasional Teknologi Informasi dan Multimedia 2013 STMIK AMIKOM Yogyakarta, 19 Januari 2013*

| name                     | geometry                                                                                                    |  |  |
|--------------------------|----------------------------------------------------------------------------------------------------|--|--|
| sdDonBosko               | <polygon><br/><outerboundaryis><br/><linearring><br/><coordinates< td=""></coordinates<></linearring></outerboundaryis></polygon> |  |  |
| GedungAunika             | <polygon><br/><outerboundaryis><br/><linearring><br/><coordinates< td=""></coordinates<></linearring></outerboundaryis></polygon> |  |  |
| $\overline{\mathcal{L}}$ | V                                                                                                    |  |  |
| name                     | geometry                                                                                                    |  |  |
| GedungBunika             | <polygon><br/><outerboundaryls><br/><linearring><br/><coordinates< td=""></coordinates<></linearring></outerboundaryls></polygon> |  |  |
|                          |                                                                                                    |  |  |

**Gambar 7 KML berisi polygon yang masuk**

- 12. Hasil yang akan diperoleh dapat dilihat pada TAB nomor tiga dengan judul **Map of Geometri**. Penyesuaian tampilan dapat dilakukan dengan mengganti Layer dari Map menjadi Satellite untuk mendapatkan tampilan layer citra satelit sebagai dasar dari tutupan lahan yang telah dilakukan.
- 13. Proses yang relatif sangat cepat dalam membangun sebuah Sistem Informasi Geografis tersedia bagi siswa yang tidak memiliki kemampuan pemrograman ataupun basis data yang sangat mendasar.

| HE Cards 1 | Ŷ | Map of geometry + | $\div$ |
|------------|---|-------------------|--------|
|            |   |                   |        |
|            |   |                   |        |
|            |   |                   |        |
|            |   |                   |        |
|            |   |                   |        |

**Gambar 8 Polygon tanpa keterangan**

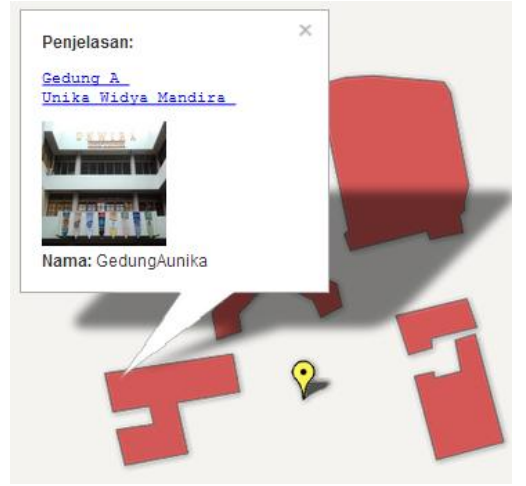

**Gambar 9 Polygon dengan keterangan**

Jika dibandingakan dengan penelitian sebelumnya yaitu Aplikasi Pemotong Citra untuk mempercepat tampilan<sup>[2]</sup> maka pengembangan Sistem Informasi Geografis yang berbasiskan Cloud Computing dengan memanfaatkan Google Fusion Tables akan sangat membantu pengembang khususnya yang tidak memiliki latar belakan pemrograman dan basis data yang sangat rinci.

Proses digitasi dapat dilakukan dari terminal dengan spesifikasi hardware yang sangat minim, koneksi internet yang minim, dalam hal ini penelitian menggunakan koneksi internet hanya dengan lebar bandwidth 64 sampai 128kbps.

Ketersediaan data pendukung seperti foto ataupun video dapat dilakukan hanya dengan menyisipkan source URL yang dapat ditempatkan diberbagai lokasi share, sehingga tidak membutuhkan media penyimpan lokal.

#### **5. Kesimpulan dan Saran**

Dari hasil penelitian ini diperoleh beberapa kesimpulan sebagai berikut:

- 1. Tersedia kemudahan dalam mengembangkan Sebuah Sistem Informasi Geografis bagi semua disiplin ilmu.
- 2. Pengembang tidak perlu menguasai teknik pemrograman yang rumit dan penguasaan manajemen database yang mendasar.
- 3. Hasil dari sistem informasi geografis yang dibangun dapat dibagi-pakaikan / *sharing* kepada sesama pengguna dan pemilik akun Google.
- 4. Untuk keperluan *sharing* yang lebih luas maka *code* berupa *iframe* dapat disisipkan ke website lainnya untuk publikasi.
- 5. Tersedianya sarana pembelajaran pengembangan Sistem Informasi Geografis yang mudah relatif murah dan terjangkau untuk semua disiplin ilmu.

Adapun beberapa saran bagi penelitian selanjutnya dapat sampaikan sebagai berikut.

- 1. Sebagai sarana pembelajaran hendaknya disiapkan data pendukung seperti foto yang telah terlebihdahulu diunggah ke lokasi share publik sehingga memudahkan peserta / siswa dalam mengimplementasikan code URL.
- 2. Jika share publik tidak tersedia, maka share private juga dapat dijadikan solusi bagi lokasi penyimpanan image pelengkap seperti foto.

# **Daftar Pustaka**

- [1] Hector Gonzalez, Alon Halevy, Christian S. Jensen, Anno Langen, Jayant Madhavan, Rebecca Shapley, Warren Shen., 2010: *"Google Fusion Tables: Data Management, Integration and Collaboration in the Cloud"*, Pages 175- 180 ACM New York, NY, USA ©2010 SoCC '10: Proceedings of the 1st ACM symposium on Cloud computing. ISBN: 978-1-4503-0036-0
- [2] Adri Gabriel Sooai, *Aplikasi Pemotongan Citra Pada Web Based Gis Prototype Untuk Mempercepat Penampilan Lokasi Pada Peta Raster Berdasarkan Koordinat GPS*, 2010 Proceeding SEMNAS Magister Manajemen Teknologi, Institut Teknologi Sepuluh November - Surabaya. ISBN - 978-979-99735-9-7
- [3] Michael Purvis, Jeffrey Sambells, Cameron Turner, *Beginning Googgle maps Applications with PHP and AJAX*, 2006, Appress, ISBN 978-1-59059-707-1
- [4] John Wiley, *Learn HTML and CSS with w3schools,* 2010, Wiley Publishing, Inc, ISBN: 978-0-470-61195-1
- [5] Roger S. Pressman, software Engineering A Practitioner Approach, 2001, McGraw-Hill, ISBN 0073655783

*Seminar Nasional Teknologi Informasi dan Multimedia 2013 STMIK AMIKOM Yogyakarta, 19 Januari 2013*

03-6